## **COMMENT FAIRE LE DEVOIR MAISON NUMERO 2 ?**

Voici les deux étapes à suivre pour faire ce devoir :

**Étape n°1** : Lecture/observation des 3 documents présents dans l'énoncé (version noir et blanc distribuée en classe /version couleur disponible sur le site internet de physique chimie de Mme BONNET)

Rappel adresse du site : http://physique-chimie-connectee.weebly.com

## **Il EST IMPORTANT DE TRAVAILLER AVEC LA VERSION COULEUR DISPONIBLE SUR LE SITE, CELA SERA PLUS FACILE POUR VOIR LES DETAILS ET REPONDRE AUX QUESTIONS POSÉES.**

Ces trois documents sont à lire très attentivement avant de passer à l'étape n°2

**Étape n°2** : Réponses au questionnaire, à faire sur internet, à propos des 3 documents que vous venez de lire dans l'étape n°1.

## **Pour vous connecter au questionnaire :**

1/ J'ouvre une page internet

2/ Je me connecte sur le site de Physique-chimie, directement sur la page d'accueil.

 $\overline{r}$ 

3/ J'ouvre le fichier du devoir maison en cliquant dessus. Tout en bas du fichier se trouve l'adresse permettant d'accéder au questionnaire. Clique sur cette adresse.

4/ On te demande alors le code de la salle. Écris : **9D74AFEB**

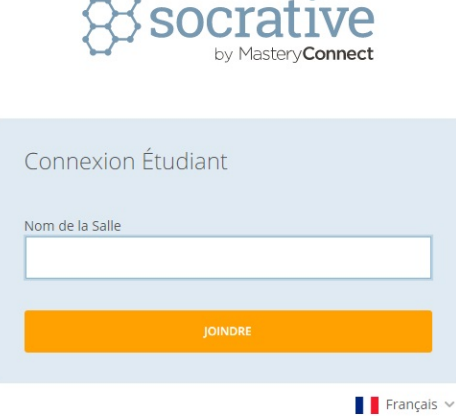

5/ On te demande alors de t'identifier. Tape ta classe puis ton prénom puis ton nom sous la forme : **« CLASSE PRENOM NOM »**

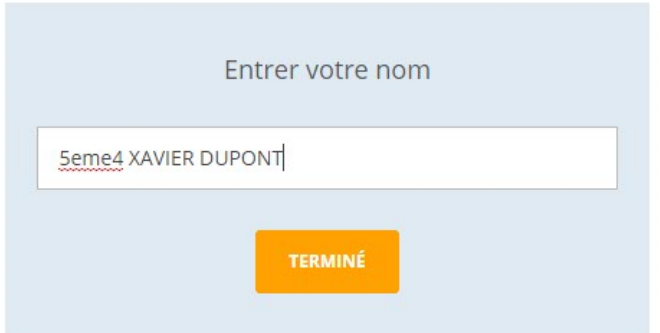

6/ Le questionnaire s'ouvre et tu peux alors répondre aux questions posées à propos des documents. **Attention pas de pause ou d'interruption avant la fin du questionnaire sinon le site n'enregistrera qu'une partie de tes réponses.**

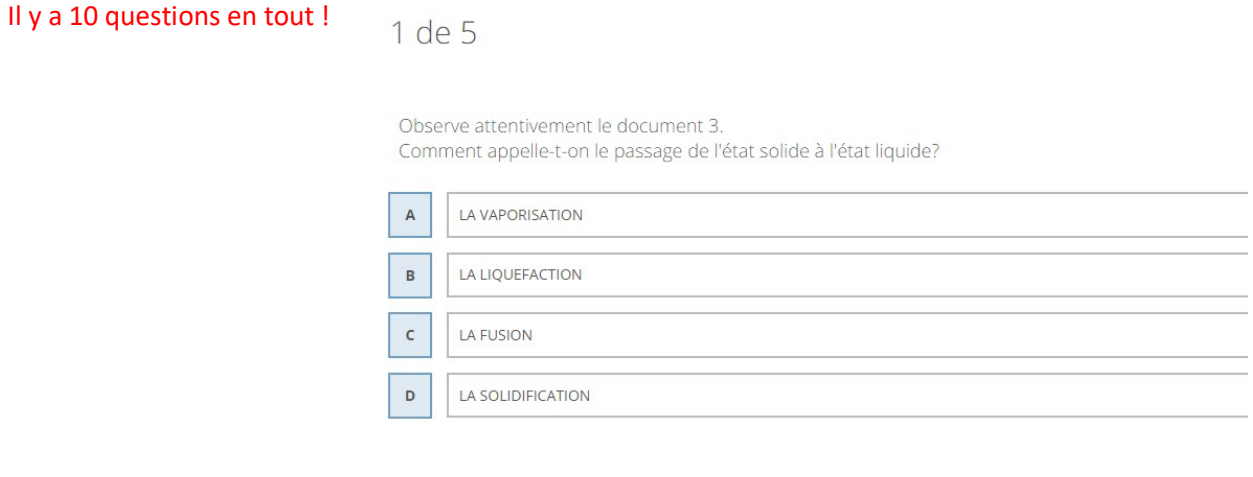

Un symbole qui tourne sur lui-même apparaît au centre de l'écran lorsque tu as terminé le travail. Tant que tu n'as pas vu ce symbole, cela signifie que tes résultats n'ont pas été enregistrés. Si tu vois ce symbole, tu peux quitter en fermant la page.

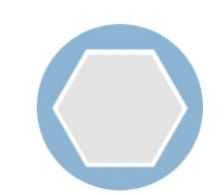

Vous avez terminé l'activité en cours. En attendant la prochaine activité pour commencer ...

Si tu rencontres tout de même des difficultés pour faire le devoir maison, tu peux toujours lui envoyer un mail à l'adresse : audrey.bonnet1@enc92.fr (adresse enc92) ou demander de l'aide au professeur que tu trouveras dans la salle 219.